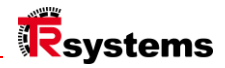

# Istruzioni per l'uso

# notion.D.computer 21,5

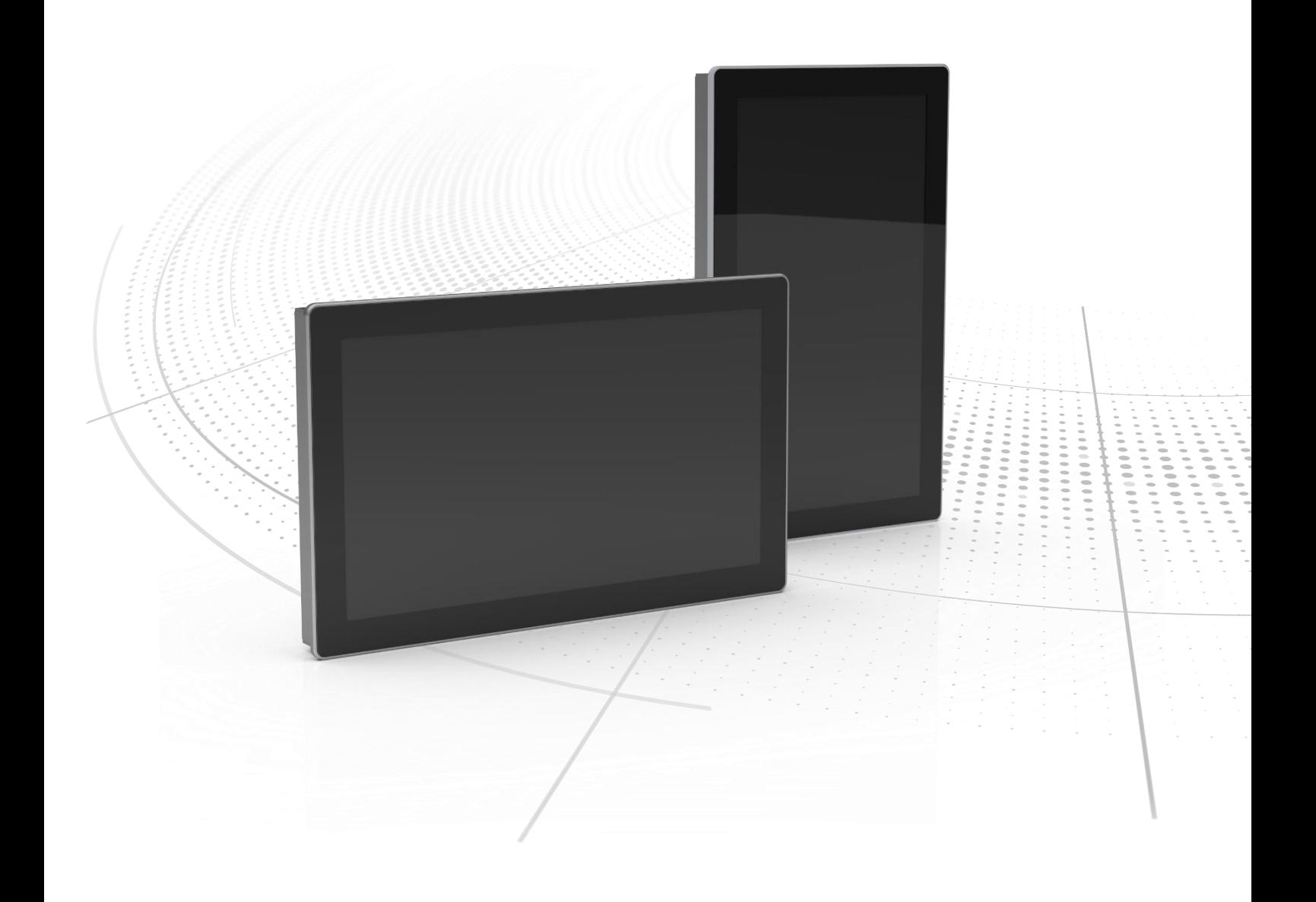

Manuale originale | ita Computer di settore

Serie: notion.D.computer 21.5 Sistema HMI universale

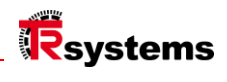

### <span id="page-2-0"></span>Indice dei contenuti

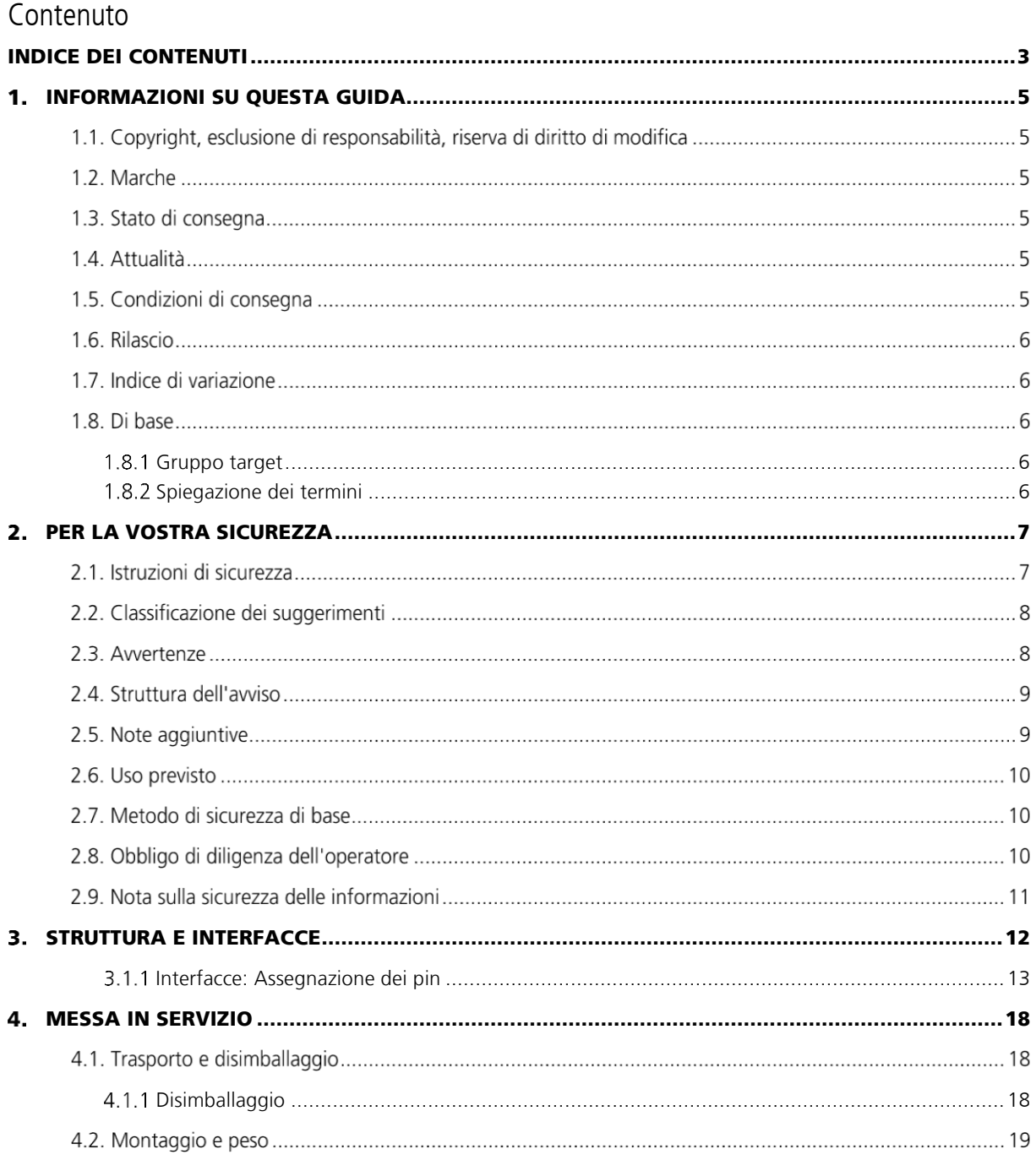

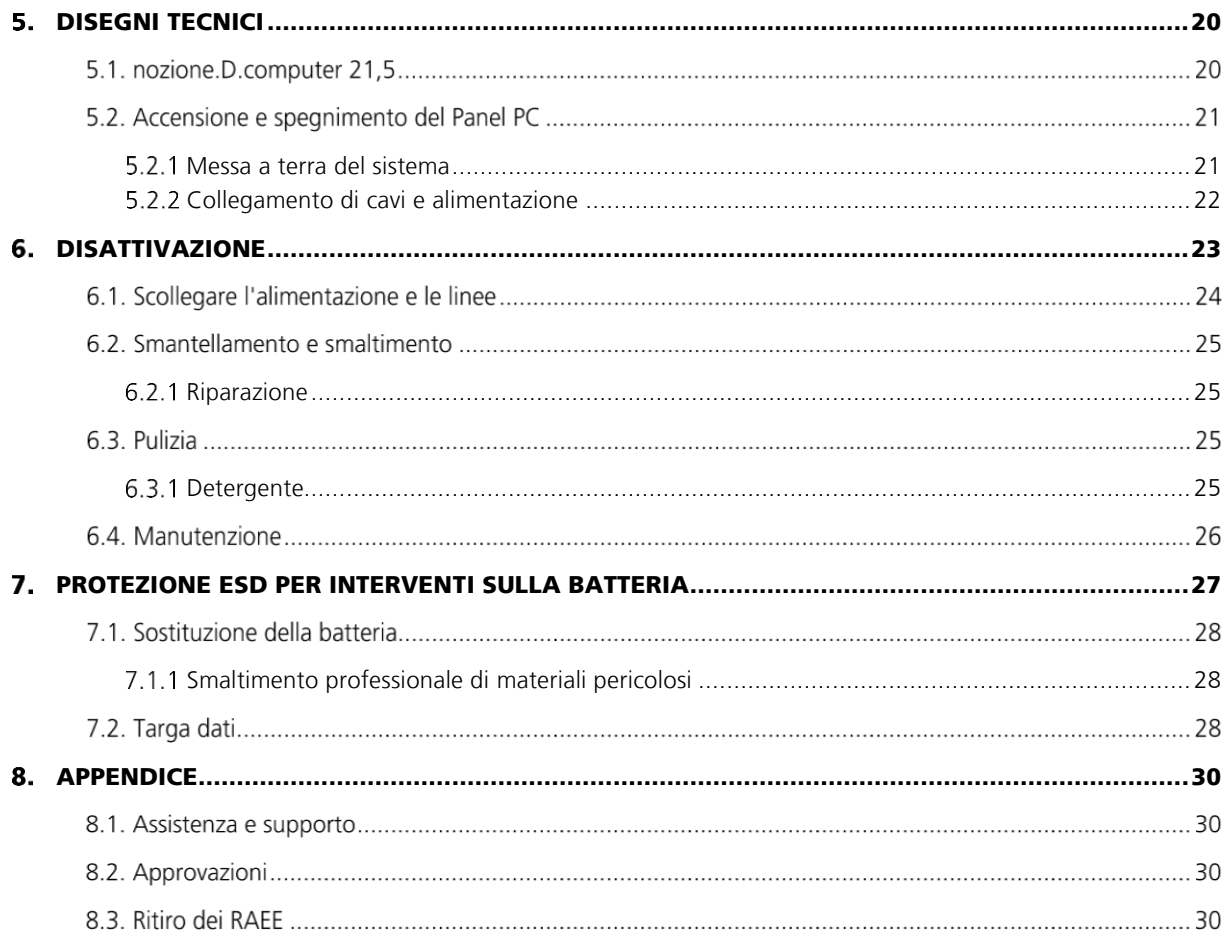

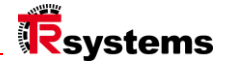

### <span id="page-4-0"></span>1. Informazioni su questa guida

La presente descrizione è destinata esclusivamente a specialisti qualificati in tecnica di controllo e automazione che conoscono le norme e le leggi vigenti nel luogo di utilizzo. Per l'installazione e la messa in funzione dei componenti è assolutamente necessario osservare le seguenti note e spiegazioni. Il personale qualificato deve assicurarsi che l'applicazione o l'uso dei prodotti descritti soddisfi tutti i requisiti di sicurezza, comprese le leggi, le normative, le disposizioni e gli standard applicabili.

### Copyright, esclusione di responsabilità, riserva di diritto di modifica

Questa documentazione è stata preparata con cura. Tuttavia, i prodotti descritti sono soggetti a continui sviluppi. Per quest o motivo, la documentazione non è stata verificata in tutti i casi per quanto riguarda la conformità con i dati sulle prestazio ni, gli standard o altre caratteristiche descritte. Qualora contenga errori tecnici o redazionali, ci riserviamo il diritto di apportare modifiche in qualsiasi momento e senza preavviso.

Sulla base delle informazioni, delle illustrazioni e delle descrizioni contenute nella presente documentazione non è possibil e avanzare alcuna richiesta di modifica dei prodotti già forniti. Tutte le illustrazioni riportate sono solo esempi. Nessuna richiesta di risarcimento danni può derivare da una traduzione errata. Le configurazioni mostrate possono differire dallo standard. Il presente manuale, comprese le illustrazioni in esso contenute, è protetto da copyright. Sono vietate applicazioni di terze parti del presente manuale che si discostino dalle disposizioni sul copyright. La riproduzione, la traduzione, l'archiviazione elettronica e fotografica e la modifica richiedono l'autorizzazione scritta del produttore.

La trasmissione e la copia di questo documento, l'utilizzo e la comunicazione dei suoi contenuti sono vietati se non espressamente consentiti. Le violazioni comportano la responsabilità per danni. Tutti i diritti sono riservati in caso di registrazione di brevetti, modelli di utilità o design. Qualsiasi violazione comporterà il risarcimento dei danni. © Copyright 2023 TRsystems.

### 1.2. Marche

I prodotti, i nomi e i loghi citati sono solo a scopo informativo e possono essere marchi dei rispettivi proprietari, senza alcuna identificazione specifica. L'uso da parte di terzi di altri marchi di fabbrica o marchi contenuti nella presente documentazione può comportare una violazione dei diritti dei proprietari delle denominazioni corrispondenti.

### 1.3. Stato di consegna

L'insieme dei componenti viene fornito in configurazioni hardware e software specifiche a seconda delle norme applicative. Le modifiche alla configurazione hardware o software sono consentite nella misura in cui rientrano nei limiti di sistema consentiti. I limiti relativi, ad esempio, al consumo di energia sono riportati nella scheda tecnica.

### 1.4 Attualità

Verificare che si stia utilizzando la versione attuale e valida di questo documento. Sul sito web di TRsystems (www. trsystems.de) è possibile scaricare la versione più recente. In caso di dubbi, contattare l'assistenza tecnica.

### 1.5. Condizioni di consegna

Si applicano le CGC (Condizioni Generali di Contratto) e le Condizioni di Vendita e Consegna della società TRsystems. TRsystems.

**TRsystems GmbH è una società di TR Electronic GmbH.**

I prodotti, i nomi, le specifiche e i loghi citati sono solo a scopo informativo e possono essere marchi dei rispettivi proprietari senza identificazione specifica. Esclusivamente per l'ambiente industriale! Questa documentazione è stata creata con il supporto della macchina.

#### Reg. WEEE N. DE 11414956 LUCID n. reg. DE 17875820698

TRsystems GmbH, Eglishalde 16, 78647 Trossingen, Germania, Tel: +49 (0) 7425 / 228 - 0, Fax: +49 (0) 7425 / 228 - 34, E-Mail: info(at)trsystems.de Pagina 5 da 30 notion.D.computer 21,5\_BA\_ITA\_TRS-DOC-001842.docx Data: 23.06.2023

#### 1.6. Rilascio

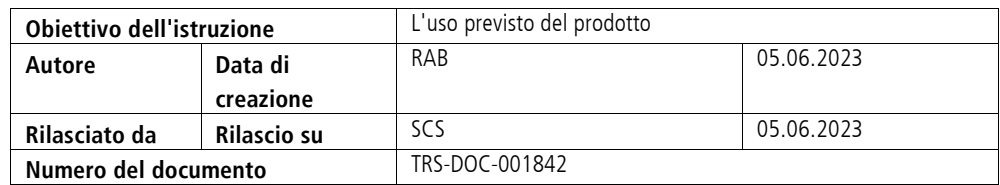

### Indice di variazione

In questa pagina del documento è riportato lo stato della versione corrente con la relativa data e l'autore. I disegni eventualmente presenti in appendice sono dotati di un proprio indice delle modifiche.

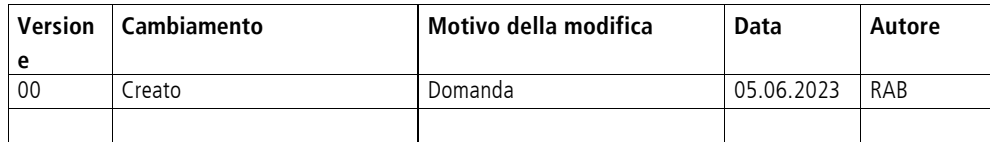

#### 1.8. Base

Leggere attentamente queste istruzioni prima dell'uso e conservarle. Dopo il montaggio, consegnare le istruzioni all'utente e il prodotto in caso di rivendita.

#### <span id="page-5-0"></span>1.8.1 Gruppo target

Le presenti istruzioni sono destinate alle persone che commissionano, configurano, utilizzano e manutengono un prodotto.

#### <span id="page-5-1"></span>1.8.2 Spiegazione dei termini

La tabella (Tab. 1) elenca i termini e li spiega brevemente per iniziare. Alcuni termini sono descritti in dettaglio nel capitolo "Panoramica del sistema".

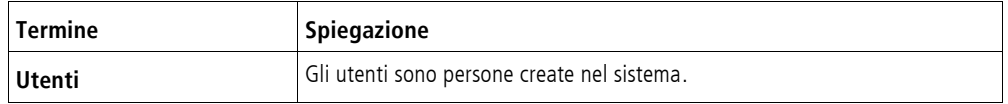

Tabella 1 Definizione dei termini

**TRsystems GmbH è una società di TR Electronic GmbH.**

I prodotti, i nomi, le specifiche e i loghi citati sono solo a scopo informativo e possono essere marchi dei rispettivi proprietari senza identificazione specifica. Esclusivamente per l'ambiente industriale! Questa documentazione è stata creata con il supporto della macchina. Reg. WEEE N. DE 11414956

LUCID n. reg. DE 17875820698

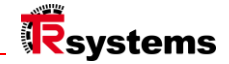

### <span id="page-6-0"></span>2. Per la vostra sicurezza

Il capitolo sulla sicurezza illustra i simboli di sicurezza utilizzati e il loro significato. Essi ricevere le istruzioni di base sulla sicurezza, necessarie per prevenire lesioni personali e danni alle cose. sono essenziali.

#### Dichiarazione di non responsabilità

In caso di mancata osservanza della presente documentazione e quindi di utilizzo degli apparecchi al di fuori delle condizioni operative documentate, TRsystems GmbH è esclusa da ogni responsabilità.

### 2.1. Istruzioni di sicurezza

Le istruzioni di base per la sicurezza precedono le istruzioni. Il capitolo "Istruzioni di sicurezza" segnala i pericoli fondamentali che possono verificarsi in diverse fasi dell'applicazione del prodotto e che devono essere sempre osservati dall'utente del prodotto.

| Segnale di avvertimento | <b>Significato</b>                                                                                                    |  |
|-------------------------|----------------------------------------------------------------------------------------------------|--|
| <b>GEFAHR</b>           | PERICOLO indica una situazione di pericolo imminente che, se non evitata,<br>può causare morte o lesioni gravi.                  |  |
| <b>AWARNUNG</b>         | AVVERTENZA indica una situazione potenzialmente pericolosa che, se non<br>evitata, potrebbe causare morte o gravi lesioni.       |  |
| <b>AVORSICHT</b>        | ATTENZIONE indica una situazione potenzialmente pericolosa che, se non<br>viene evitata, può provocare lesioni lievi o moderate. |  |
| <b>ACHTUNG</b>          | ATTENZIONE indica una situazione che, se non viene evitata, può causare<br>danni alle cose.                                      |  |
| <b>HINWEIS</b>          | NOTA indica note generali.                                                                                                    |  |

Tabella 2.1: Tipo di nota di sicurezza

I prodotti, i nomi, le specifiche e i loghi citati sono solo a scopo informativo e possono essere marchi dei rispettivi proprietari senza identificazione specifica. Esclusivamente per l'ambiente industriale! Questa documentazione è stata creata con il supporto della macchina. Reg. WEEE N. DE 11414956

#### LUCID n. reg. DE 17875820698

### 2.2. Classificazione dei suggerimenti

Le presenti istruzioni per l'uso contengono informazioni da osservare per la propria sicurezza personale e per evitare danni alle cose. Si distingue tra istruzioni di base per la sicurezza e istruzioni di avvertimento.

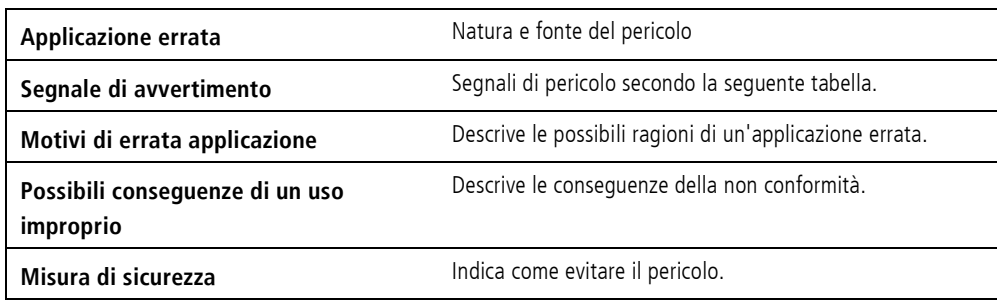

Tabella 2.2: Struttura di una nota di sicurezza

#### 2.3. Avvertenze

Le avvertenze sono collocate all'interno dei documenti nei punti di pericolo specifici. Sono collocate immediatamente prima dell'azione che presenta un pericolo. Le avvertenze sono evidenziate da un triangolo di avvertimento e vengono visualizzate come segue, a seconda del grado di pericolo:

I prodotti, i nomi, le specifiche e i loghi citati sono solo a scopo informativo e possono essere marchi dei rispettivi proprietari senza identificazione specifica. Esclusivamente per l'ambiente industriale! Questa documentazione è stata creata con il supporto della macchina.<br>Reg. WEEE N. DE 11414956<br>LUCID n. reg. DE 17875820698

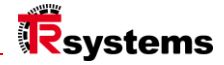

### 2.4. Struttura di avviso

Il metodo SAFE è una procedura per la progettazione sistematica di istruzioni di sicurezza.

### **AWARNUNG**

Pericolo di taglio a causa delle lamiere taglienti.

Può portare a tagli.

- ► Indossare guanti antitaglio
- ► Se possibile, sbavare i bordi
	- taglienti delle lastre.
- \_ Gravità del pericolo (parola segnale)
- Natura e fonte del pericolo
- \_ Conseguenze dell'inosservanza del pericolo
- Fuga (misure per evitare il pericolo)

#### 2.5. Note aggiuntive

Esempio di area ESD:

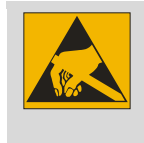

Misure di protezione ESD secondo È necessario osservare la norma DIN EN 61340-5-1.

Esempio di riferimento:

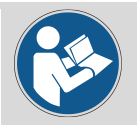

Consultare il capitolo X.X. struttura corrispondente.

#### 2.6. Uso previsto

Il prodotto è stato progettato esclusivamente per l'uso industriale nella costruzione di macchine e impianti.

#### Uso non conforme alla destinazione d'uso

Non utilizzare il sistema al di fuori delle condizioni operative documentate.

### 2.7. Metodo di sicurezza di base

Durante l'utilizzo del dispositivo è necessario osservare le seguenti istruzioni di sicurezza.

#### Condizioni di utilizzo

Non utilizzare il dispositivo in condizioni ambientali estreme. Proteggere il dispositivo da:

#### Umidità e calore.

- \_ Non utilizzare mai il dispositivo in atmosfere potenzialmente esplosive.
- \_ Non eseguire interventi sul dispositivo mentre è sotto tensione. Disattivare sempre la
- disinserire sempre la tensione di alimentazione del dispositivo prima di montarlo, sostituirne i componenti o eseguir e la ricerca guasti.

o di risolvere i problemi. Questo non vale per la sostituzione dei dischi rigidi in un array RAID.

- \_ Non collegare mai il dispositivo durante un temporale. C'è il rischio di scosse elettriche.
- \_ Assicurare la messa a terra di protezione e la messa a terra funzionale del dispositivo.

#### Danni alla proprietà, perdita di dati e compromissione funzionale

- Quando si effettuano modifiche indipendenti alle configurazioni hardware e software, rispettare i Consumo di energia e limiti di dissipazione di energia (fare riferimento alla scheda tecnica sul consumo di energia e sulla dissipazione di energia).
- dissipazione di potenza).
- \_ Assicurarsi che l'apparecchio venga utilizzato solo da personale specializzato in tecnologie di controllo e automazione.

utilizzare il dispositivo. L'uso da parte di persone non autorizzate può causare danni alle cose e la perdita di dati.

- Fusibile della linea di alimentazione con max. 16 A. Il fusibile serve a proteggere la linea di linea di alimentazione in caso di cortocircuito.
- \_ In caso di incendio, spegnere l'unità con polvere o estintore a CO2.

### 2.8. Obbligo di diligenza dell'operatore

#### L'operatore deve garantire che

- i prodotti siano utilizzati solo per lo scopo previsto (vedi capitolo 2.2 Uso previsto). Uso).
- i prodotti vengono utilizzati solo in condizioni perfette e funzionali.
- solo personale sufficientemente qualificato e autorizzato può utilizzare i prodotti.
- formare regolarmente questo personale su tutte le questioni applicabili in materia di sicurezza sul lavoro e protezione dell'ambiente

è istruito, conosce le istruzioni per l'uso e in particolare le istruzioni di sicurezza in esse contenute.

**TRsystems GmbH è una società di TR Electronic GmbH.**

I prodotti, i nomi, le specifiche e i loghi citati sono solo a scopo informativo e possono essere marchi dei rispettivi proprietari senza identificazione specifica. Esclusivamente per l'ambiente industriale! Questa documentazione è stata creata con il supporto della macchina. Reg. WEEE N. DE 11414956

LUCID n. reg. DE 17875820698

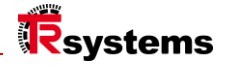

#### 2.9. Nota sulla sicurezza delle informazioni

L'utente è responsabile della prevenzione di accessi non autorizzati da parte di terzi alle proprie apparecchiature, sistemi, macchine e reti. Queste ultime devono essere collegate alla rete aziendale o a Internet solo se sono state predisposte adeguate misure di protezione.

**TRsystems GmbH è una società di TR Electronic GmbH.**

I prodotti, i nomi, le specifiche e i loghi citati sono solo a scopo informativo e possono essere marchi dei rispettivi proprietari senza identificazione specifica. Esclusivamente per l'ambiente industriale! Questa documentazione è stata creata con il supporto della macchina.<br>Reg. WEEE N. DE 11414956<br>LUCID n. reg. DE 17875820698

## <span id="page-11-0"></span>Struttura e interfacce

#### **nozione.D.computer 21,5**

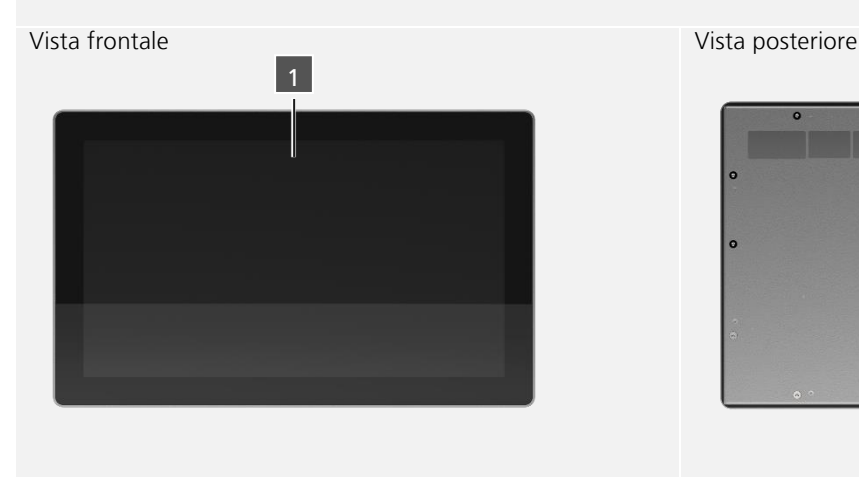

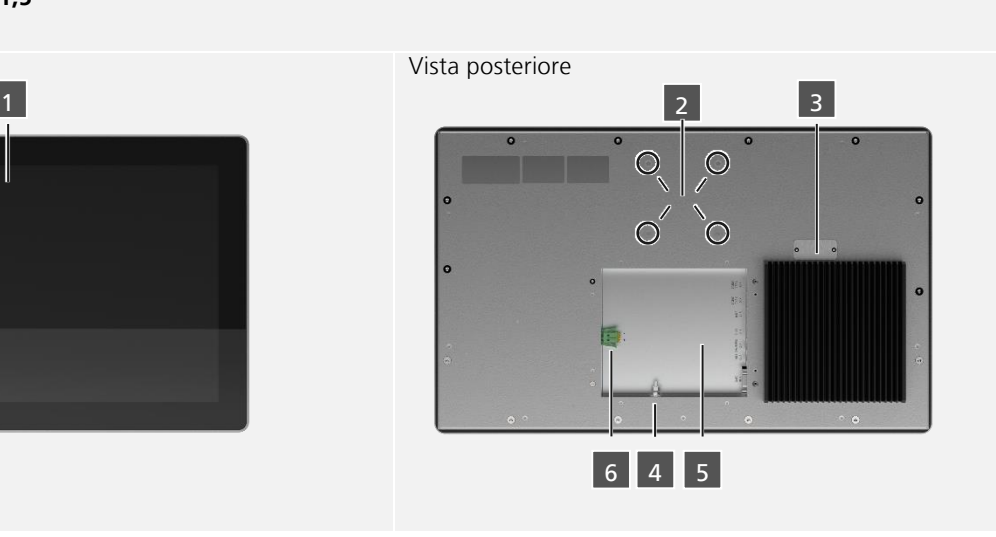

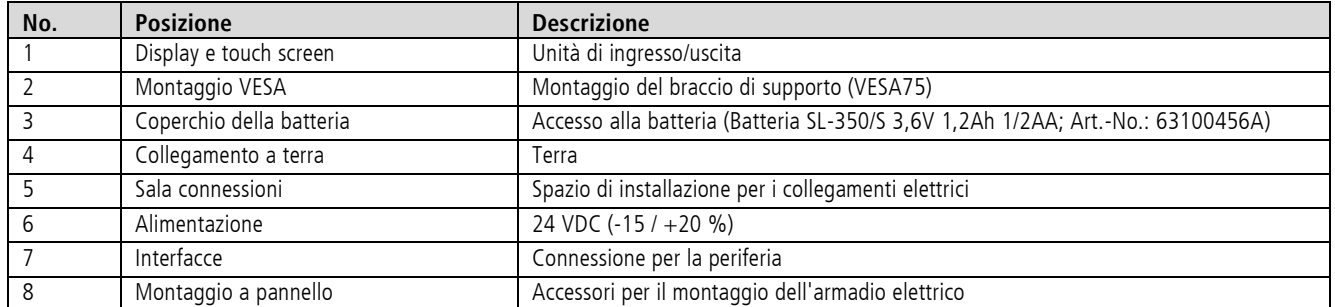

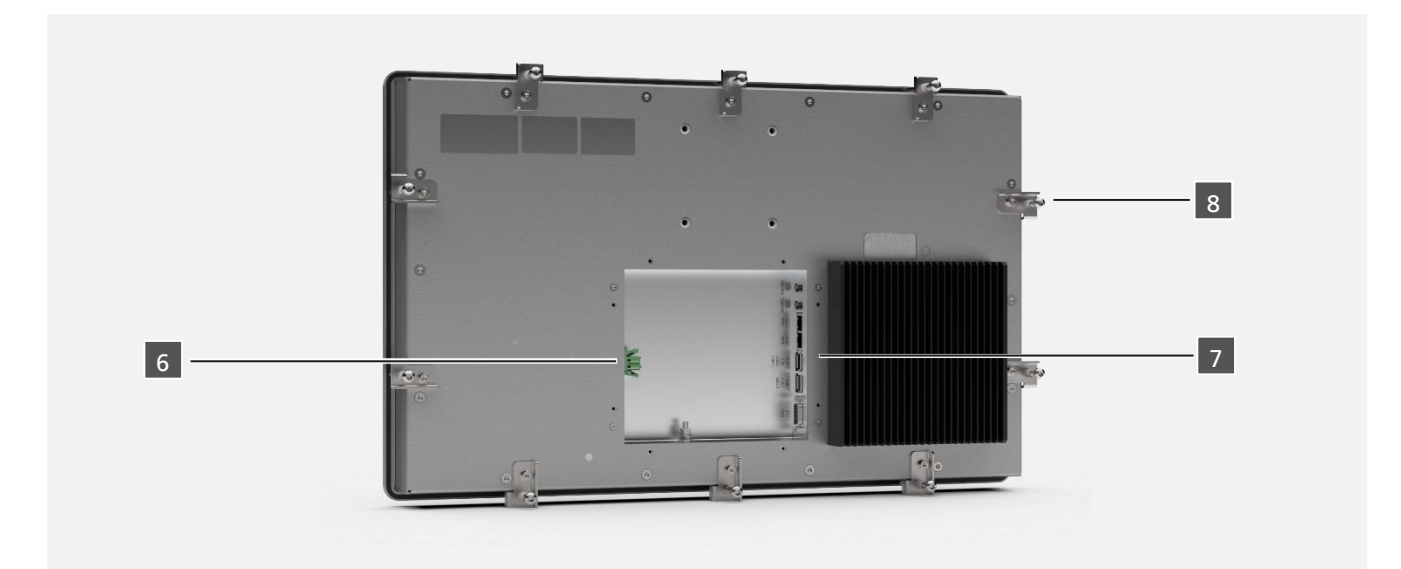

**TRsystems GmbH è una società di TR Electronic GmbH.**<br>I prodotti, i nomi, le specifiche e i loghi citati sono solo a scopo informativo e possono essere marchi dei rispettivi proprietari senza identificazione specifica.<br>Esc

TRsystems GmbH, Eglishalde 16, 78647 Trossingen, Germania, Tel: +49 (0) 7425 / 228 - 0, Fax: +49 (0) 7425 / 228 - 34, E-Mail: info(at)trsystems.de Pagina 12 da 30 notion.D.computer 21,5\_BA\_ITA\_TRS-DOC-001842.docx Data: 23.06.2023

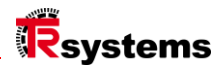

#### <span id="page-12-0"></span>3.1.1 Interfacce: Assegnazione dei pin **Posizione dell'interfaccia 6**

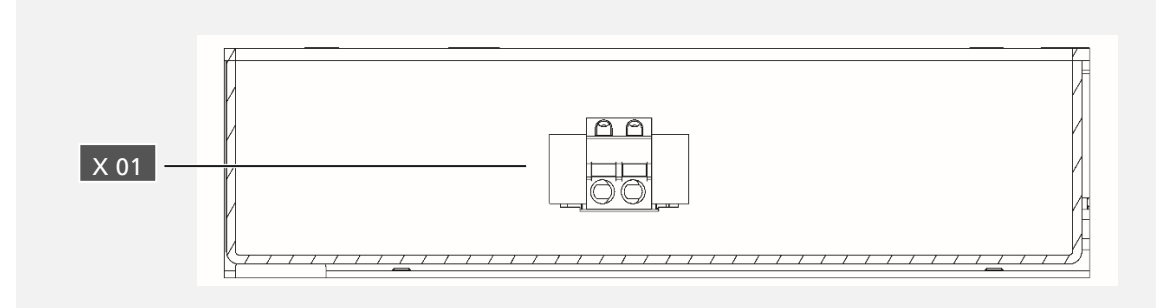

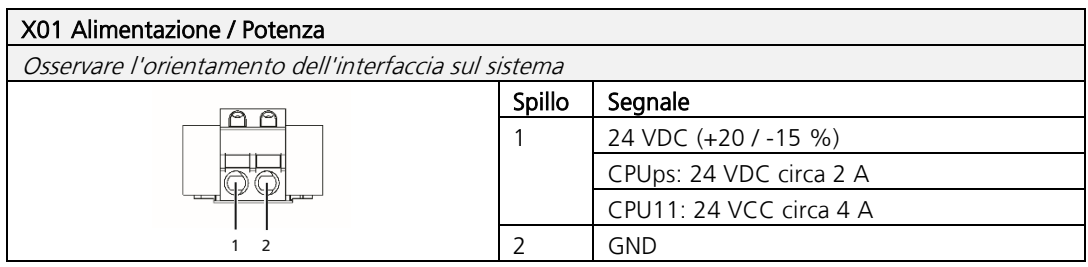

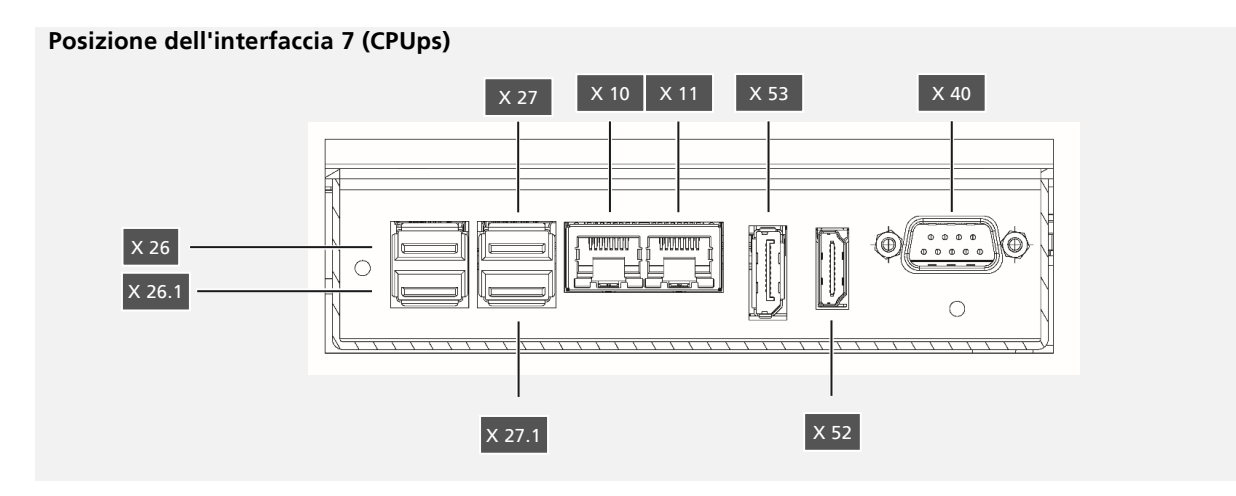

| Interfaccia - Pos. | <b>Denominazione</b> | <b>Funzione</b>  |
|--------------------|----------------------|------------------|
| 7 (CPUps)          | X10                  | Ethernet0 (eth0) |
|                    | X11                  | Ethernet1 (eth1) |
|                    | X26                  | <b>USB 3.0</b>   |
|                    | X26.1                | <b>USB 3.0</b>   |
|                    | X27                  | <b>USB 3.0</b>   |
|                    | X27.1                | <b>USB 3.0</b>   |
|                    | X40                  | COM <sub>1</sub> |
|                    | X52                  | <b>HDMI</b>      |
|                    | X53                  | DisplayPort      |

**Posizione dell'interfaccia 7 (CPU11)**

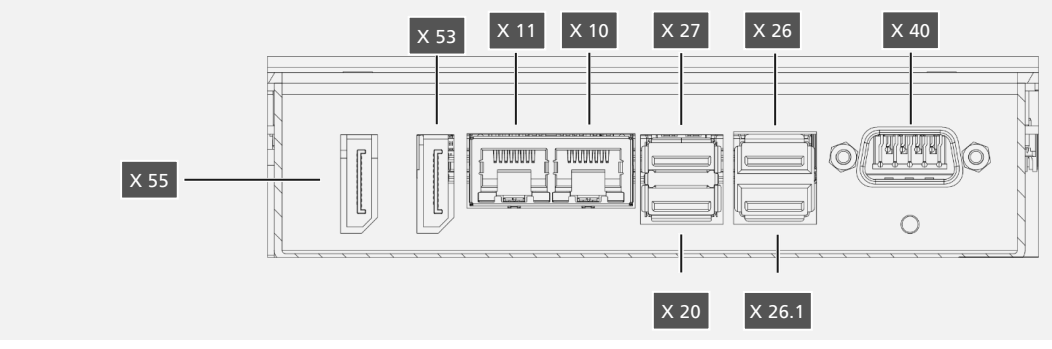

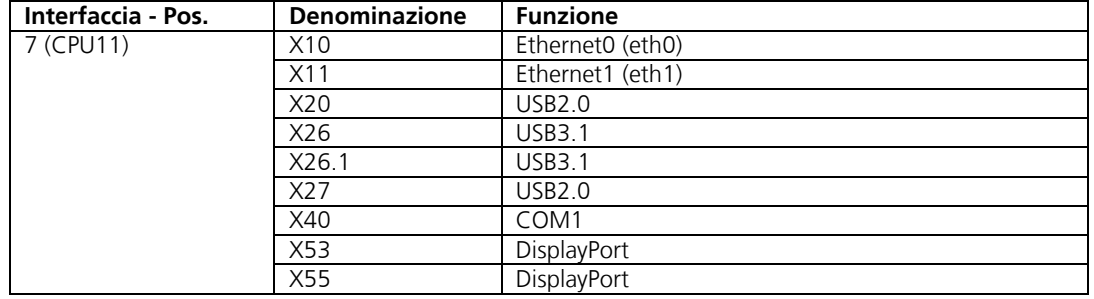

TRsystems GmbH, Eglishalde 16, 78647 Trossingen, Germania, Tel: +49 (0) 7425 / 228 - 0, Fax: +49 (0) 7425 / 228 - 34, E-Mail: info(at)trsystems.de Pagina 14 da 30 notion.D.computer 21,5\_BA\_ITA\_TRS-DOC-001842.docx Data: 23.06.2023

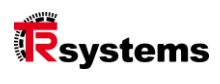

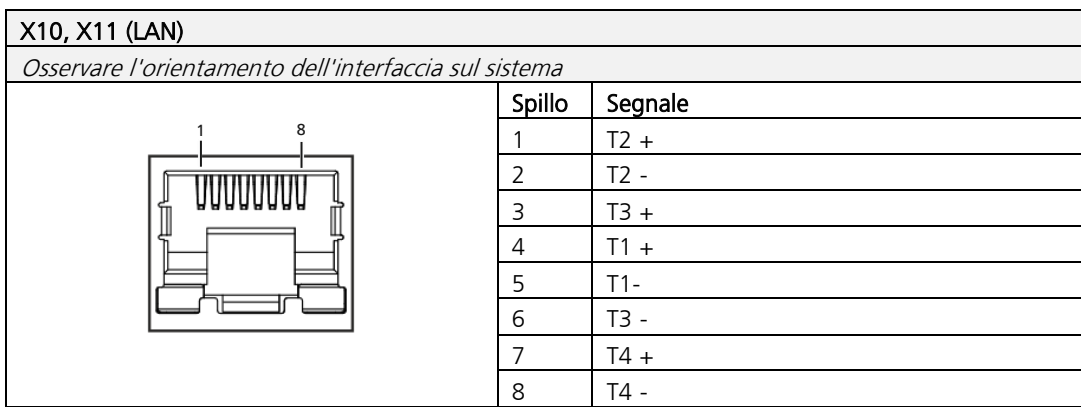

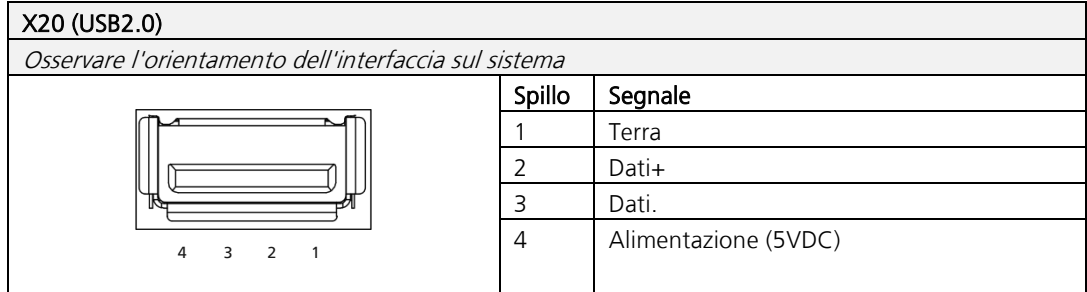

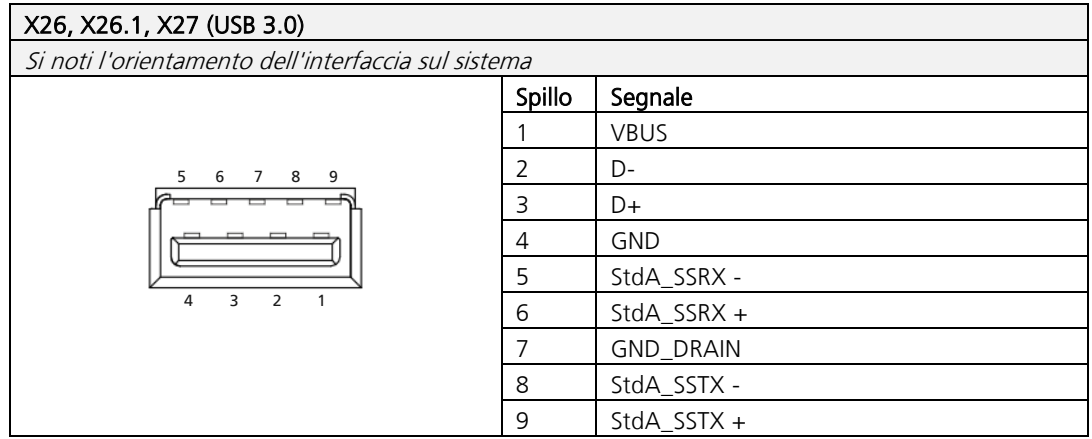

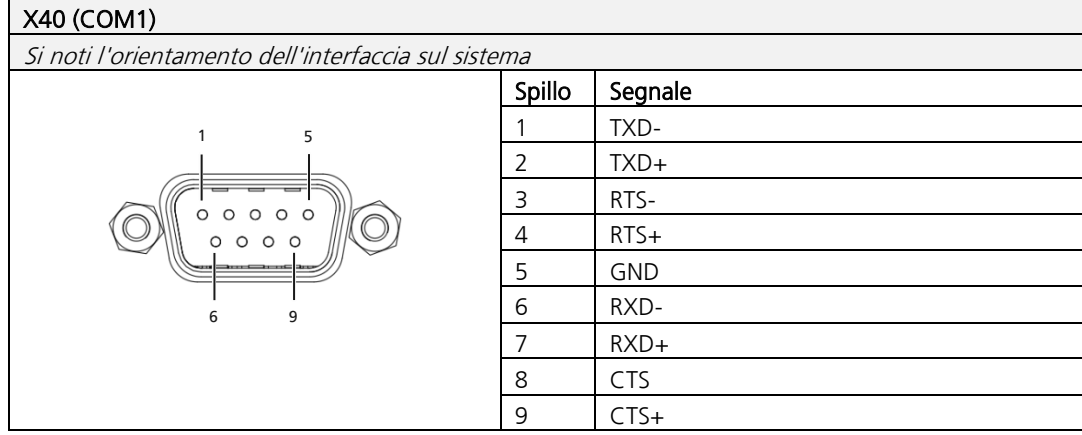

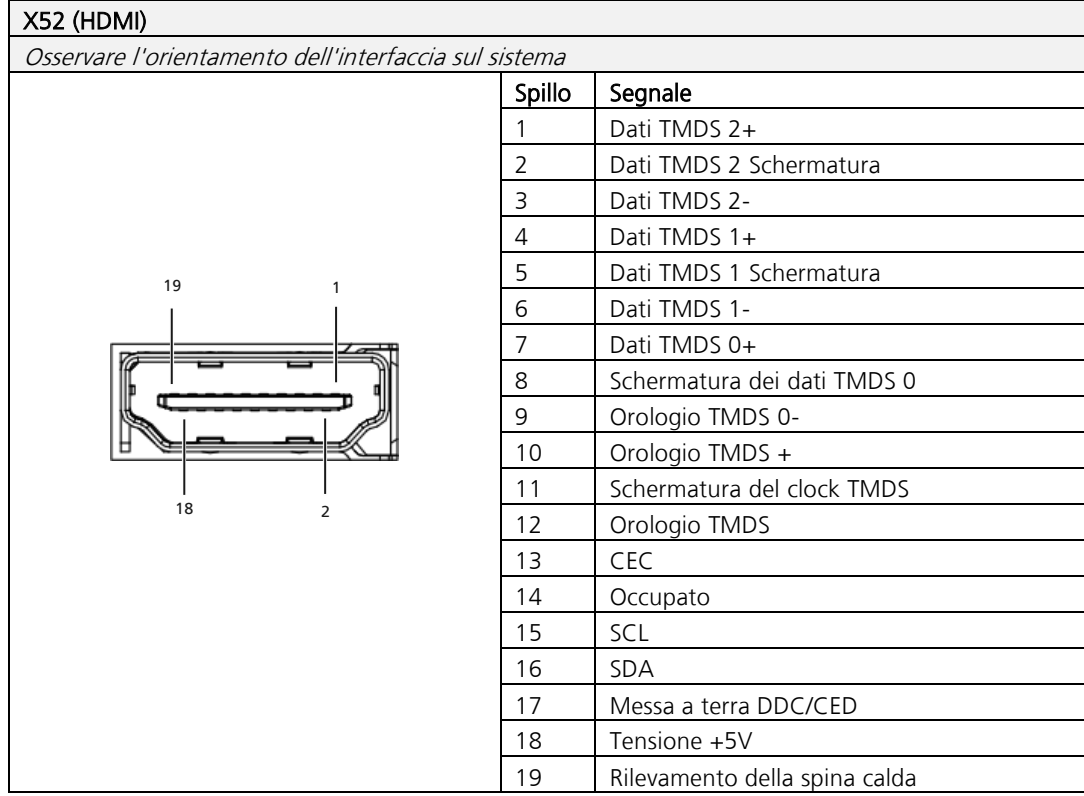

TRsystems GmbH, Eglishalde 16, 78647 Trossingen, Germania, Tel: +49 (0) 7425 / 228 - 0, Fax: +49 (0) 7425 / 228 - 34, E-Mail: info(at)trsystems.de Pagina 16 da 30 notion.D.computer 21,5\_BA\_ITA\_TRS-DOC-001842.docx Data: 23.06.2023

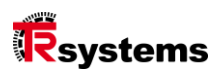

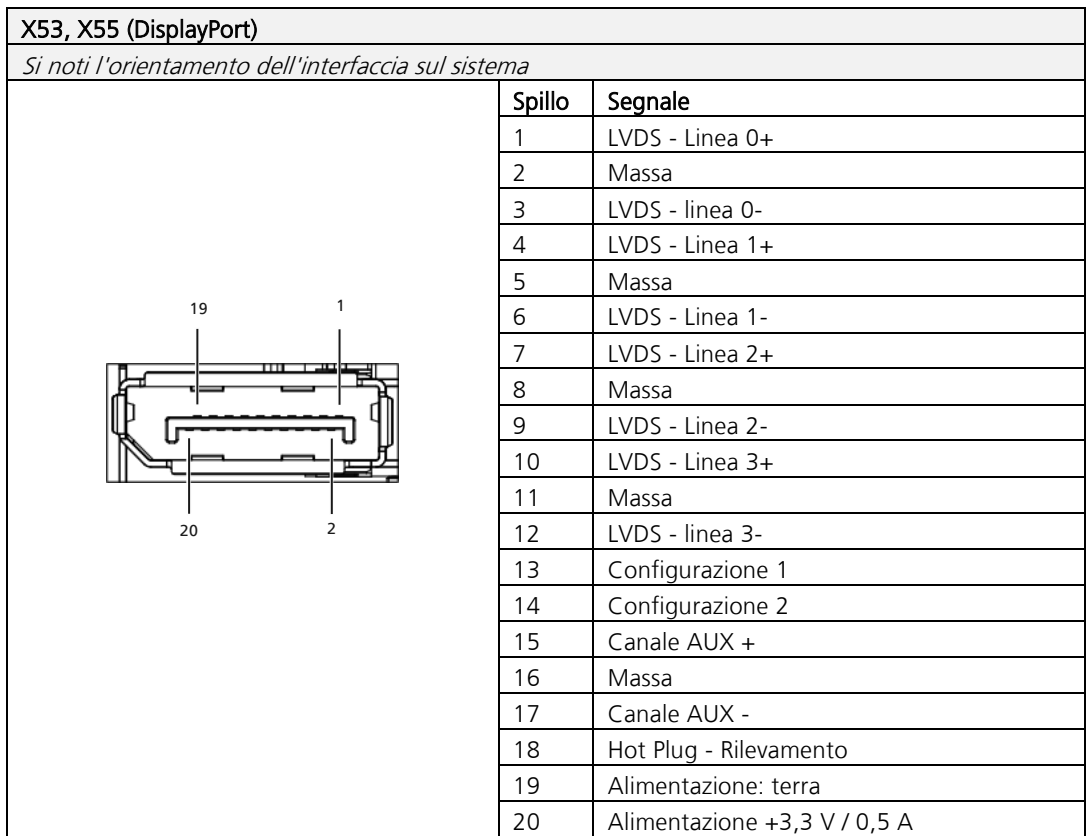

### <span id="page-17-0"></span>4. Messa in servizio

Per poter utilizzare il sistema, è necessario prima metterlo in funzione. Questo include il

La prima fase consiste nel trasporto e nel disimballaggio del dispositivo. A questo segue il montaggio del dispositivo sul braccio di supporto o in un ritaglio corrispondente. Segue il collegamento dei fili di messa a terra, degli altri collegamenti e dell'alimentazione, che completa la messa in funzione del sistema.

### 4.1. Trasporto e disimballaggio

Nonostante la struttura robusta, i componenti installati sono sensibili ai forti urti. e gli urti. Pertanto, proteggere il dispositivo da grandi carichi meccanici durante il trasporto. Attraverso Un imballaggio adeguato del sistema, come quello originale, può ridurre la resistenza alle vibrazioni del sistema. I trasporti devono essere migliorati.

### **ACHTUNG**

#### Danni materiali dovuti alla rugiada.

Condizioni atmosferiche sfavorevoli durante il trasporto possono danneggiare il dispositivo.

- ► Proteggere il dispositivo dall'umidità (condensa) quando lo si trasporta al freddo o in caso di forti sbalzi di temperatura.
- ► Non avviare l'apparecchio prima che si sia lentamente adattato alla temperatura ambiente.
- In caso di condensa, accendere l'apparecchio solo dopo un tempo di attesa di circa 12 ore.

### <span id="page-17-1"></span>4.1.1 Disimballaggio

#### Per disimballare il dispositivo, procedere come segue:

- Controllare che l'imballaggio non presenti danni da trasporto.
- Rimuovere l'imballaggio.
- Conservare l'imballaggio per un eventuale nuovo trasporto.
- \_ Verificare la completezza della consegna rispetto all'ordine.
- \_ Controllare che il contenuto della confezione non presenti danni visibili dovuti al trasporto.
- \_ In caso di discrepanze tra il contenuto del pacco e l'ordine o di danni durante il trasporto, informare il servizio di assistenza TRsystems (vedere il capitolo Assistenza e supporto).

**TRsystems GmbH è una società di TR Electronic GmbH.**

I prodotti, i nomi, le specifiche e i loghi citati sono solo a scopo informativo e possono essere marchi dei rispettivi proprietari senza identificazione specifica. Esclusivamente per l'ambiente industriale! Questa documentazione è stata creata con il supporto della macchina.

Reg. WEEE N. DE 11414956 LUCID n. reg. DE 17875820698

TRsystems GmbH, Eglishalde 16, 78647 Trossingen, Germania, Tel: +49 (0) 7425 / 228 - 0, Fax: +49 (0) 7425 / 228 - 34, E-Mail: info(at)trsystems.de Pagina 18 da 30 notion.D.computer 21,5\_BA\_ITA\_TRS-DOC-001842.docx Data: 23.06.2023

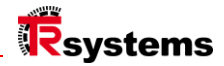

#### 4.2. Montaggio e peso

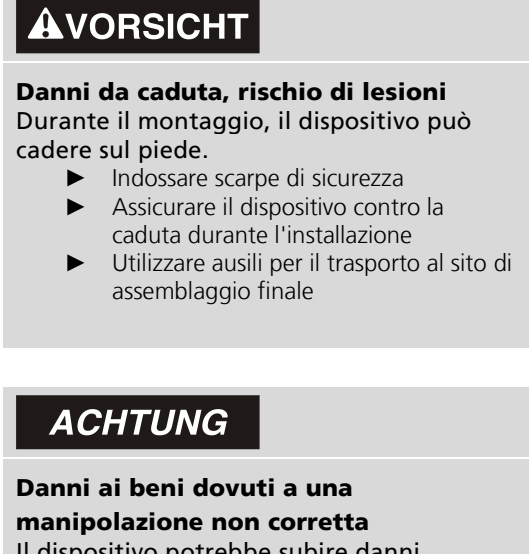

Il dispositivo potrebbe subire danni meccanici durante l'installazione.

- ► Non collocare il sistema sul lato del display.
- ► Posizionare sempre il sistema in orizzontale
- ► Utilizzare gli ausili per il trasporto anche su percorsi brevi
- ► Prima dell'installazione, verificare che la situazione di montaggio non presenti danni o corpi estranei.

Quando si monta il "notion.D.computer 21,5" su un braccio di supporto (VESA), assicurarsi che il braccio di supporto sia adatto al carico statico e dinamico.

#### **Peso: circa 6,5 kg**

**TRsystems GmbH è una società di TR Electronic GmbH.**

I prodotti, i nomi, le specifiche e i loghi citati sono solo a scopo informativo e possono essere marchi dei rispettivi proprietari senza identificazione specifica. Esclusivamente per l'ambiente industriale! Questa documentazione è stata creata con il supporto della macchina. Reg. WEEE N. DE 11414956

#### LUCID n. reg. DE 17875820698

TRsystems GmbH, Eglishalde 16, 78647 Trossingen, Germania, Tel: +49 (0) 7425 / 228 - 0, Fax: +49 (0) 7425 / 228 - 34, E-Mail: info(at)trsystems.de Pagina 19 da 30 notion.D.computer 21,5\_BA\_ITA\_TRS-DOC-001842.docx Data: 23.06.2023

## <span id="page-19-0"></span>5. Disegni tecnici

### 5.1. nozione.D.computer 21,5

#### **Dimensioni strutturali per il montaggio a incasso**

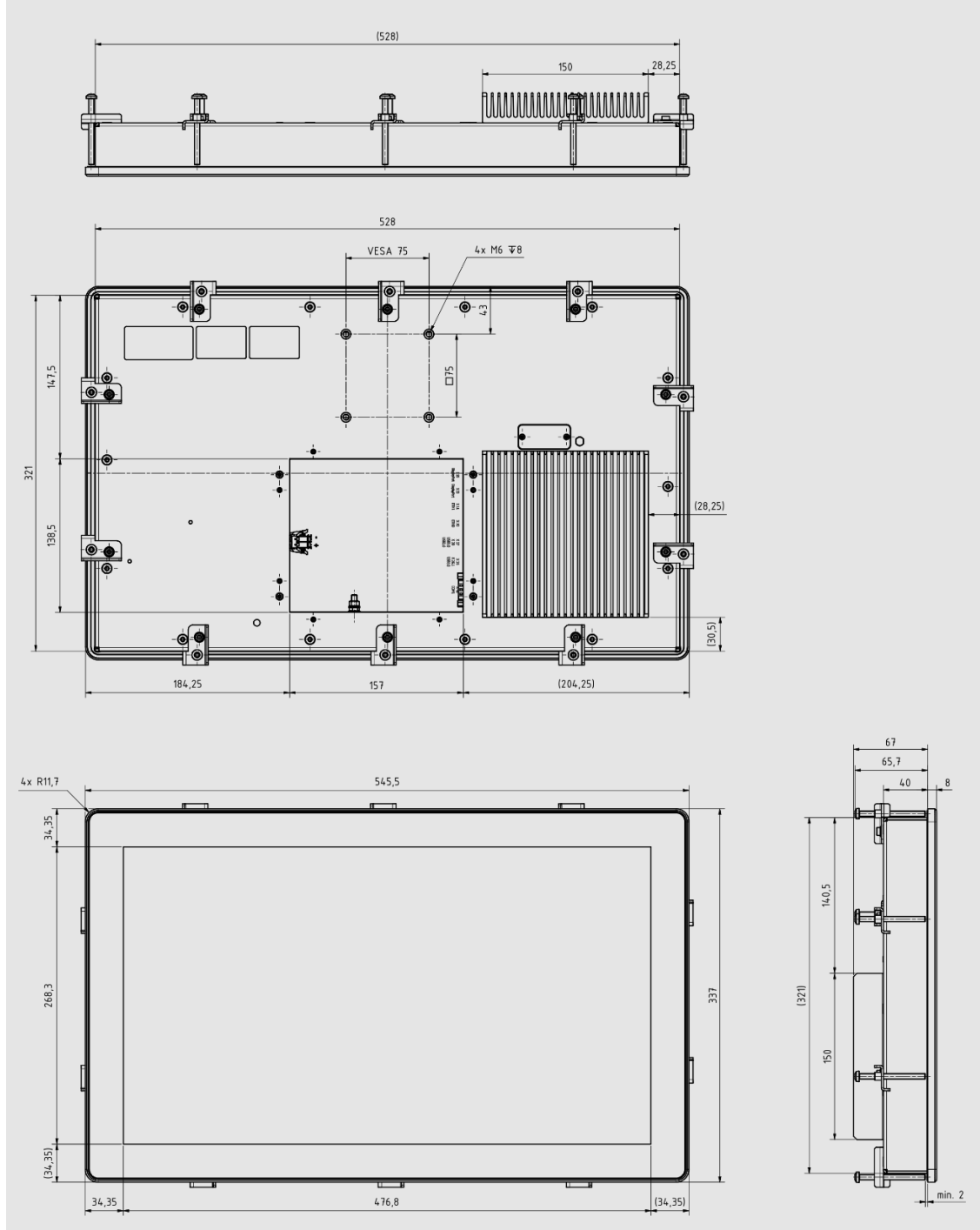

**TRsystems GmbH è una società di TR Electronic GmbH.** I prodotti, i nomi, le specifiche e i loghi citati sono solo a scopo informativo e possono essere marchi dei rispettivi proprietari senza identificazione specifica. Esclusivamente per l'ambiente industriale! Questa documentazione è stata creata con il supporto della macchina.<br>Reg. WEEE N. DE 11414956<br>LUCID n. reg. DE 17875820698

TRsystems GmbH, Eglishalde 16, 78647 Trossingen, Germania, Tel: +49 (0) 7425 / 228 - 0, Fax: +49 (0) 7425 / 228 - 34, E-Mail: info(at)trsystems.de Pagina 20 da 30 notion.D.computer 21,5\_BA\_ITA\_TRS-DOC-001842.docx Data: 23.06.2023

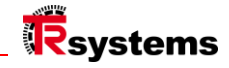

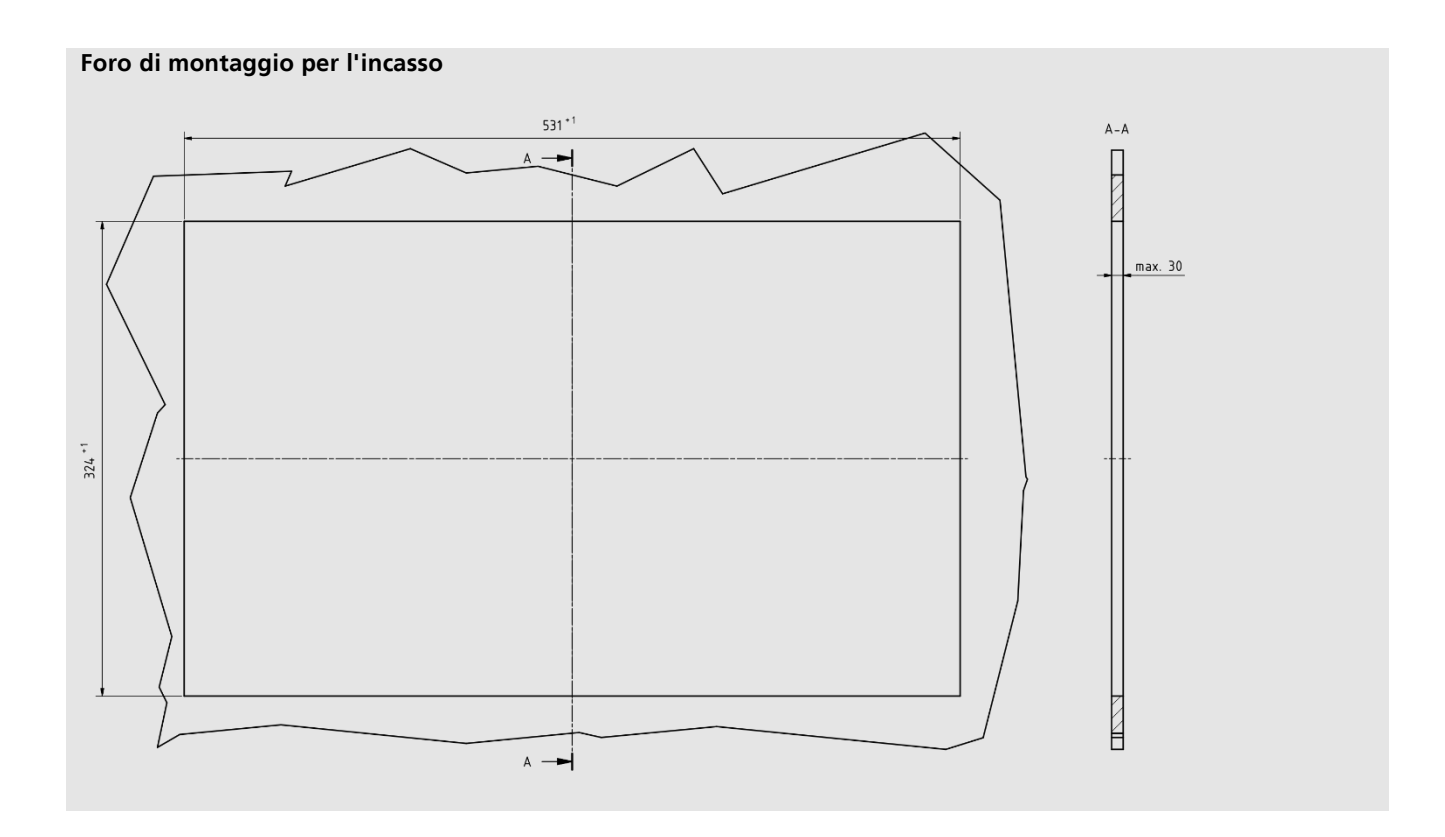

### 5.2. Accensione e spegnimento del Panel PC

#### <span id="page-20-0"></span>5.2.1 Messa a terra del sistema

La messa a terra o equipotenziale dei dispositivi elettronici riduce al minimo i diversi potenziali elettrici (differenze di potenziale) e scarica le correnti elettriche nel terreno. In questo modo si evitano pericolose tensioni di contatto e interfe renze elettromagnetiche. Il bullone di messa a terra, attraverso il quale viene assicurata la messa a terra funzionale del sistema, si trova nell'albero di interfaccia. Per il collegamento a terra utilizzare cavi con una sezione di almeno 4 mm<sup>2</sup>. L'equalizzatore di potenziale deve essere collegato!

**TRsystems GmbH è una società di TR Electronic GmbH.**

I prodotti, i nomi, le specifiche e i loghi citati sono solo a scopo informativo e possono essere marchi dei rispettivi proprietari senza identificazione specifica. Esclusivamente per l'ambiente industriale! Questa documentazione è stata creata con il supporto della macchina. Reg. WEEE N. DE 11414956

#### LUCID n. reg. DE 17875820698

#### <span id="page-21-0"></span>5.2.2 Collegare i cavi e l'alimentazione

 $\mathsf{I}$ 

### **ACHTUNG**

#### Procedura di collegamento errata

Procedure errate di collegamento dei cavi e dell'alimentazione possono causare danni alle cose.

- ► Seguire la procedura documentata per il collegamento delle linee e dell'alimentazione.
- ► Collegare sempre prima tutte le linee e solo successivamente accendere l'alimentazione.
- Leggere la documentazione relativa ai dispositivi esterni prima di collegarli.

I collegamenti si trovano sul retro del sistema, nel vano dei terminali.

#### **Collegare le linee**

Assicurarsi di aver prima messo a terra il sistema (vedere il capitolo Messa a terra del sistema) e poi collegare tutte le li nee di trasmissione dati.

#### **Collegare l'alimentazione**

Per il collegamento dell'alimentatore si possono utilizzare cavi con una sezione massima di di 1,5 mm . <sup>2</sup>

#### **Per collegare l'alimentazione a 24 VDC, procedere come segue:**

- Controllare o misurare la tensione corretta sul connettore X01 (alimentazione / potenza).
- \_ Inserire la spina del connettore X01 nella presa di collegamento.
- Accendere l'alimentazione.

Dopo aver collegato tutte le linee di trasmissione dati e l'alimentazione, assicurarsi che i cavi non siano in tensione.

I prodotti, i nomi, le specifiche e i loghi citati sono solo a scopo informativo e possono essere marchi dei rispettivi proprietari senza identificazione specifica. Esclusivamente per l'ambiente industriale! Questa documentazione è stata creata con il supporto della macchina.

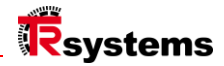

### <span id="page-22-0"></span>6. Disattivazione

### **AVORSICHT**

Danni da caduta, rischio di lesioni Durante lo smontaggio, il dispositivo può cadere sul piede.

 $\overline{\phantom{a}}$ 

- ► Indossare scarpe di sicurezza
- ► Assicurare il dispositivo contro la caduta durante la rimozione

 $\overline{\phantom{a}}$ 

► Utilizzare ausili per il trasporto fino al luogo di stoccaggio finale

### **ACHTUNG**

#### Danni ai beni dovuti a una manipolazione non corretta Il dispositivo potrebbe subire danni durante lo smontaggio.

- ► Scollegare l'alimentazione dal dispositivo prima di iniziare lo smontaggio.
- ► Verificare che tutti i collegamenti siano stati rilasciati prima di rimuovere il dispositivo dalla situazione di montaggio.
- ► Non collocare il sistema sul lato del display.
- ► Posizionare sempre il sistema in orizzontale
- Utilizzare gli ausili per il trasporto anche su percorsi brevi
- ► Prima di smontare, controllare che la situazione di montaggio non sia danneggiata o che non vi siano corpi estranei.

Per poter rimuovere il Panel PC dal braccio di supporto, è necessario aver precedentemente scollegato l'alimentazione e i cavi (vedere il capitolo Scollegamento dell'alimentazione e dei cavi).

Per la disattivazione del sistema, è necessario innanzitutto scollegare l'alimentazione elettrica e la rete elettrica.

Scollegare i cavi. A questo punto è possibile smontare il dispositivo dal braccio di supporto o rimuoverlo dal gruppo. Se non si desidera continuare a utilizzare il sistema, consultare il capitolo Smontaggio e smaltimento,

Informazioni sul corretto smaltimento del dispositivo.

**TRsystems GmbH è una società di TR Electronic GmbH.**

I prodotti, i nomi, le specifiche e i loghi citati sono solo a scopo informativo e possono essere marchi dei rispettivi proprietari senza identificazione specifica. Esclusivamente per l'ambiente industriale! Questa documentazione è stata creata con il supporto della macchina.

Reg. WEEE N. DE 11414956 LUCID n. reg. DE 17875820698

TRsystems GmbH, Eglishalde 16, 78647 Trossingen, Germania, Tel: +49 (0) 7425 / 228 - 0, Fax: +49 (0) 7425 / 228 - 34, E-Mail: info(at)trsystems.de Pagina 23 da 30 notion.D.computer 21,5\_BA\_ITA\_TRS-DOC-001842.docx Data: 23.06.2023

### Scollegare l'alimentazione e le linee

#### Rischio di scosse elettriche

La disconnessione del Panel PC durante un temporale può causare scosse elettriche.

 $\overline{\phantom{a}}$ 

► Non scollegare mai i cavi del Panel PC durante un temporale.

#### Prima di smontare il Panel PC, è necessario scollegare l'alimentazione e i cavi. A tal fine, seguire la procedura descritta di seguito:

- Spegnere il Panel PC.
- Accedere al vano connessioni del sistema (vedere il capitolo Descrizione dell'interfaccia).
- \_ Scollegare il sistema dall'alimentazione.
- \_ Estrarre il cavo di alimentazione dalla presa.
- Prendere nota del cablaggio di tutte le linee di trasmissione dati se si esegue un cablaggio con su un altro dispositivo.
- \_ Scollegare tutte le linee di trasmissione dati dal sistema.
- \_ Infine, scollegare il collegamento a terra. Hanno scollegato l'alimentazione e le linee.

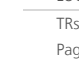

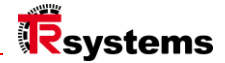

### 6.2. Smantellamento e smaltimento

Per poter smontare il sistema da un braccio di supporto, è necessario prima scollegare l'alimentazione elettrica. e aver scollegato le linee (vedere il capitolo Scollegamento dell'alimentazione e delle linee).

#### <span id="page-24-0"></span>6.2.1 Riparazione

Le riparazioni dell'apparecchio possono essere effettuate solo dal produttore. In caso di riparazione, contattare TRsystems "Service and Support".

### 6.3. Pulizia

### ACHTUNG

Detergenti inadatti. L'uso di detergenti non idonei può causare danni alle cose.

 $\overline{\phantom{a}}$ 

► Pulire il Panel PC solo come specificato.

#### Durante la pulizia del PC, osservare i seguenti aspetti:

- Rispettare le condizioni generali della classe di protezione.
- Non utilizzare mai aria compressa per pulire il PC.
- Rispettare l'intervallo di temperatura ambiente da 0 °C a 45 °C.

#### <span id="page-24-1"></span>6.3.1 Detergente

#### Per evitare di danneggiare la parte frontale del Panel PC durante la pulizia, è necessario utilizzare un'apposita Prestare attenzione ai detergenti. Alcuni esempi sono:

Detergente per vetri (prestare attenzione agli aspetti ambientali nella scelta del detergente)

**TRsystems GmbH è una società di TR Electronic GmbH.** I prodotti, i nomi, le specifiche e i loghi citati sono solo a scopo informativo e possono essere marchi dei rispettivi proprietari senza identificazione specifica. Esclusivamente per l'ambiente industriale! Questa documentazione è stata creata con il supporto della macchina.

### 6.4. Manutenzione

### **ACHTUNG**

#### Utilizzo di parti di ricambio non corrette

L'uso di parti di ricambio non ordinate tramite il servizio di assistenza TRsystems può causare un funzionamento non sicuro e non corretto.

 $\overline{\phantom{a}}$ 

► Utilizzare solo i pezzi di ricambio ordinati tramite il servizio di assistenza TRsystems.

I sistemi TRsystems GmbH sono prodotti, selezionati e testati con componenti della massima qualità e robustezza per garantire la migliore interoperabilità, la disponibilità a lungo termine e un funzionamento affidabile nelle condizioni ambientali specificate. Tuttavia, alcuni componenti del sistema possono essere soggetti a una durata limitata se utilizzati in determinate condizioni, quali, tra l'altro, condizioni ambientali elevate durante il funzionamento o lo stoccaggio o lunghi periodi di inutilizzo. Per questo motivo TRsystems GmbH raccomanda di utilizzare solo ricambi originali per garantire un funzionamento ottimale del sistema.

I prodotti, i nomi, le specifiche e i loghi citati sono solo a scopo informativo e possono essere marchi dei rispettivi proprietari senza identificazione specifica. Esclusivamente per l'ambiente industriale! Questa documentazione è stata creata con il supporto della macchina.

Reg. WEEE N. DE 11414956 LUCID n. reg. DE 17875820698

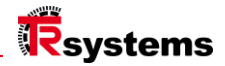

### <span id="page-26-0"></span>Protezione ESD per interventi sulla batteria

### **ACHTUNG**

#### Scariche elettrostatiche

L'uso di parti di ricambio non ordinate tramite il servizio di assistenza TRsystems può causare un funzionamento non sicuro e non corretto.

 $\overline{\phantom{a}}$ 

Se possibile, applicare misure di protezione ESD durante i lavori di manutenzione.

Quando si eseguono interventi (ad es. la sostituzione della batteria) su dispositivi elettronici, sussiste il rischio di danni dovuti a ESD (scariche elettrostatiche), che possono provocare il malfunzionamento o la distruzione del dispositivo. Proteggete il Panel PC e create un ambiente protetto da ESD in cui i dispositivi esistenti Le cariche elettrostatiche vengono scaricate contro la terra in modo controllato e la carica viene impedita.

#### È possibile creare un ambiente protetto da ESD nel modo migliore impostando zone di protezione ESD creare. Le seguenti misure servono a questo scopo:

- Pavimenti compatibili con ESD con una conduttività sufficiente rispetto al potenziale di riferimento PE;
- Superfici di lavoro a prova di ESD, come tavoli e scaffali;
- \_ Cinghia di messa a terra del polso, soprattutto per le attività sedentarie;
- \_ Apparecchiature e materiali operativi (ad es. utensili) con messa a terra e a dissipazione elettrostatica all'interno di la zona di protezione ESD.

#### Se non si ha la possibilità di creare una zona di protezione ESD, è comunque possibile proteggere il dispositivo da Proteggere dai danni da ESD. Le seguenti misure, ad esempio, servono a questo scopo:

- Utilizzare come ripiano tappeti conduttivi collegati al potenziale di terra.
- Deviare le cariche dal proprio corpo toccando il metallo messo a terra

(ad esempio, lo sportello dell'armadio di comando).

- \_ Indossare una cinghia di messa a terra per il polso.
- \_ Prima con la cinghia di messa a terra da polso nuovi componenti elettronici dall'imballaggio ESD (sacchetto di plastica colorato).
- Non si può andare in giro con i componenti elettronici senza la confezione ESD in mano.

**TRsystems GmbH è una società di TR Electronic GmbH.**

I prodotti, i nomi, le specifiche e i loghi citati sono solo a scopo informativo e possono essere marchi dei rispettivi proprietari senza identificazione specifica. Esclusivamente per l'ambiente industriale! Questa documentazione è stata creata con il supporto della macchina.

#### Reg. WEEE N. DE 11414956 LUCID n. reg. DE 17875820698

TRsystems GmbH, Eglishalde 16, 78647 Trossingen, Germania, Tel: +49 (0) 7425 / 228 - 0, Fax: +49 (0) 7425 / 228 - 34, E-Mail: info(at)trsystems.de Pagina 27 da 30 notion.D.computer 21,5\_BA\_ITA\_TRS-DOC-001842.docx Data: 23.06.2023

### 7.1. Sostituzione della batteria

### **AWARNUNG**

#### Tipo di batteria errato

L'uso di una batteria diversa può provocare incendi o esplosioni.

 $\mathbf{r}$ 

- ► Sostituire la batteria solo con una batteria di ricambio (batteria SL-350/S 3,6V 1,2Ah 1/2AA) di TRsystems Service (numero di parte 63100456A).
- ► Quando si sostituisce la batteria, accertarsi che la polarità sia corretta.

 $\overline{\phantom{a}}$ 

### **AWARNUNG**

#### Danni alla batteria

L'uso improprio della batteria può danneggiarla.

- ► Non ricaricare la batteria.
- Quando si sostituisce la batteria, accertarsi che la polarità sia corretta.
- ► Non gettare la batteria nel fuoco.
- ► Non aprire la batteria.
- ► Proteggere la batteria dalla luce solare diretta e dall'umidità.

Il sistema contiene una batteria al cloruro di tionile di litio. Viene utilizzata per alimentare l'orologio integrato nella scheda madre. Se la batteria è scarica o mancante, la data e l'ora vengono visualizzate in modo errato e i tempi di avvio potrebbero allungarsi.

### <span id="page-27-0"></span>7.1.1 Smaltimento professionale di materiali pericolosi

#### **Attenzione: Il litio è un materiale pericoloso. Osservare lo smaltimento corretto e la corretta etichettatura UN durante la spedizione.**

#### Dispositivo Con coperchio di servizio della batteria

Vedere anche il capitolo "Protezione ESD per gli interventi sulla batteria".

- Allentare e rimuovere le viti del coperchio
- \_ Rimuovere la batteria dalla presa sottostante o
- \_ Scollegare la batteria insieme al cavo (incollato), rimuovere la batteria e staccare la spina
- \_ Isolare la batteria (senza / con cavo) a prova di cortocircuito
- Smaltire la batteria in modo corretto.

### 7.2. Targhetta

Esemplare di targhetta

**TRsystems GmbH è una società di TR Electronic GmbH.**

I prodotti, i nomi, le specifiche e i loghi citati sono solo a scopo informativo e possono essere marchi dei rispettivi proprietari senza identificazione specifica. Esclusivamente per l'ambiente industriale! Questa documentazione è stata creata con il supporto della macchina. Reg. WEEE N. DE 11414956

LUCID n. reg. DE 17875820698

TRsystems GmbH, Eglishalde 16, 78647 Trossingen, Germania, Tel: +49 (0) 7425 / 228 - 0, Fax: +49 (0) 7425 / 228 - 34, E-Mail: info(at)trsystems.de Pagina 28 da 30 notion.D.computer 21,5\_BA\_ITA\_TRS-DOC-001842.docx Data: 23.06.2023

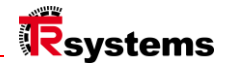

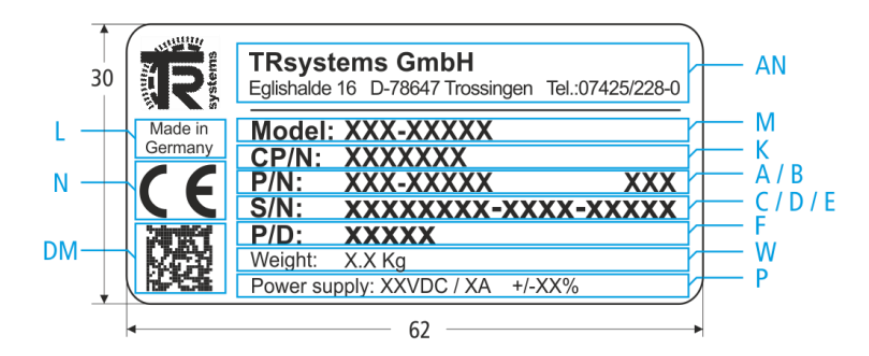

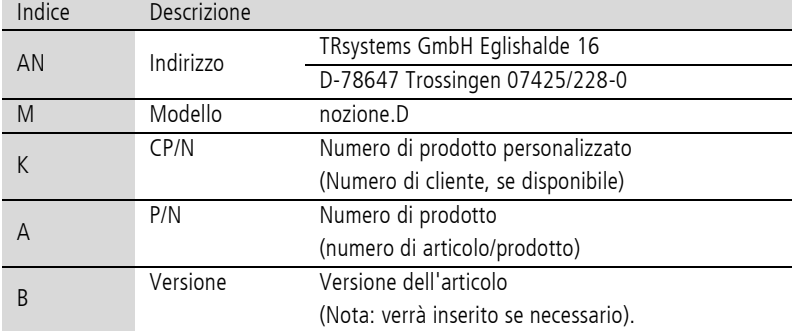

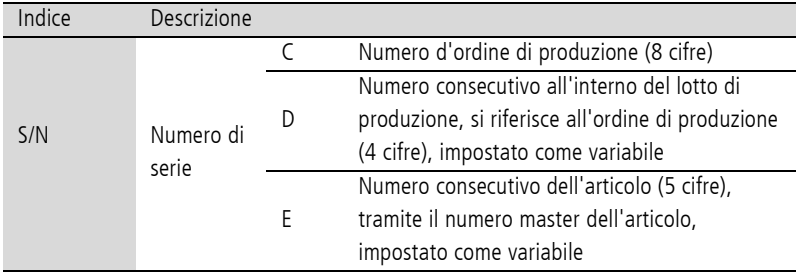

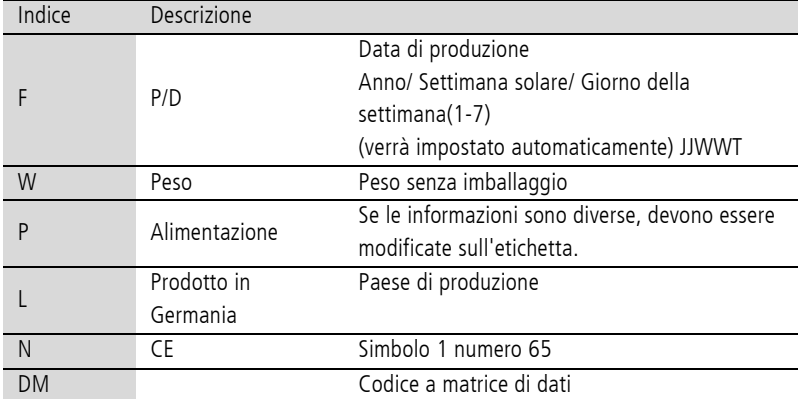

TRsystems GmbH, Eglishalde 16, 78647 Trossingen, Germania, Tel: +49 (0) 7425 / 228 - 0, Fax: +49 (0) 7425 / 228 - 34, E-Mail: info(at)trsystems.de Pagina 29 da 30 notion.D.computer 21,5\_BA\_ITA\_TRS-DOC-001842.docx Data: 23.06.2023

### <span id="page-29-0"></span>8. Appendice

### 8.1. Servizio e assistenza

TRsystems offre un servizio di assistenza e supporto completo, fornendo un'assistenza rapida e competente per tutte le domande relative ai prodotti e alle soluzioni di sistema TRsystems.

#### Servizio e assistenza TRsystems

Il servizio di assistenza vi supporta nel post-vendita:

- Servizio in loco
- Servizio di riparazione
- Servizio ricambi
- Assistenza telefonica

L'assistenza offre un supporto tecnico completo, che vi aiuterà non solo con l'applicazione singoli prodotti TRsytem, ma anche per altri servizi completi:

- Supporto in tutto il mondo
- \_ Pianificazione, programmazione e messa in servizio di sistemi di automazione complessi
- \_ Programma di formazione completo per i componenti del sistema TRsystems

Telefono: +49 (0) 7425 / 228 - 0 E-Mail: info(at)trsystems.de

In caso di assistenza, indicare il numero di articolo e il numero di serie dell'apparecchio, riportati sulla targhetta.

### 8.2. Approvazioni

Il Panel PC dispone delle seguenti approvazioni:

#### \_ CE UKCA

Tutte le altre approvazioni applicabili sono riportate sulla targhetta del dispositivo.

### Ritirare i RAEE

#### **ElektroG3 Offerta di ritiro**

Per ulteriori informazioni, consultare il sito web all'indirizzo: **https://trsystems.de/unternehmen/elektrog3/**

Fonte: https://www.stiftung-ear.de/de/themen/elektrog/hersteller-bv/glaubhaftmachung-ruecknahmekonzept

**TRsystems GmbH è una società di TR Electronic GmbH.** I prodotti, i nomi, le specifiche e i loghi citati sono solo a scopo informativo e possono essere marchi dei rispettivi proprietari senza identificazione specifica. Esclusivamente per l'ambiente industriale! Questa documentazione è stata creata con il supporto della macchina. Reg. WEEE N. DE 11414956 LUCID n. reg. DE 17875820698

TRsystems GmbH, Eglishalde 16, 78647 Trossingen, Germania, Tel: +49 (0) 7425 / 228 - 0, Fax: +49 (0) 7425 / 228 - 34, E-Mail: info(at)trsystems.de Pagina 30 da 30 notion.D.computer 21,5\_BA\_ITA\_TRS-DOC-001842.docx Data: 23.06.2023